# JIHOČESKÁ UNIVERZITA V ČESKÝCH BUDĚJOVICÍCH ZEMĚDĚLSKÁ FAKULTA KATEDRA ROSTLINNÉ VÝROBY

# Diplomová práce

# CHOROBY A ŠKŮDCI BRAMBOR – INFORMAČNÍ DATABÁZE

Obor: Všeobecné zemědělství Katedra rostlinné výroby, Specializace: Rostlinolékařství oddělení ochrany rostlin

Autor diplomové práce: Vedoucí diplomové práce:

Petra Klofáčová Prof. Ing. Zdeněk Landa, CSc. ZF JU v Českých Budějovicích

Duben 2007

Autorské prohlášení:

Prohlašuji, že jsem diplomovou práci na téma "Choroby a škůdci brambor – informační databáze" vypracovala samostatně za odborného vedení Prof. Ing. Zdeňka Landy, CSc. a na základě materiálů uvedených v seznamu literatury diplomové práce.

………………………………………

Duben 2007 Petra Klofáčová

#### Poděkování:

 Děkuji vedoucímu diplomové práce Prof. Ing. Zdeňku Landovi, CSc. za vedení, pomoc a cenné rady při zpracování diplomové práce.

 Dále bych chtěla poděkovat všem pracovníkům na oddělení ochrany Výzkumného ústavu bramborářského v Havlíčkově Brodě za poskytnutí cenných informací při naplňování databáze a za veškerou pomoc, která se mi od nich vždy dostala.

# Obsah

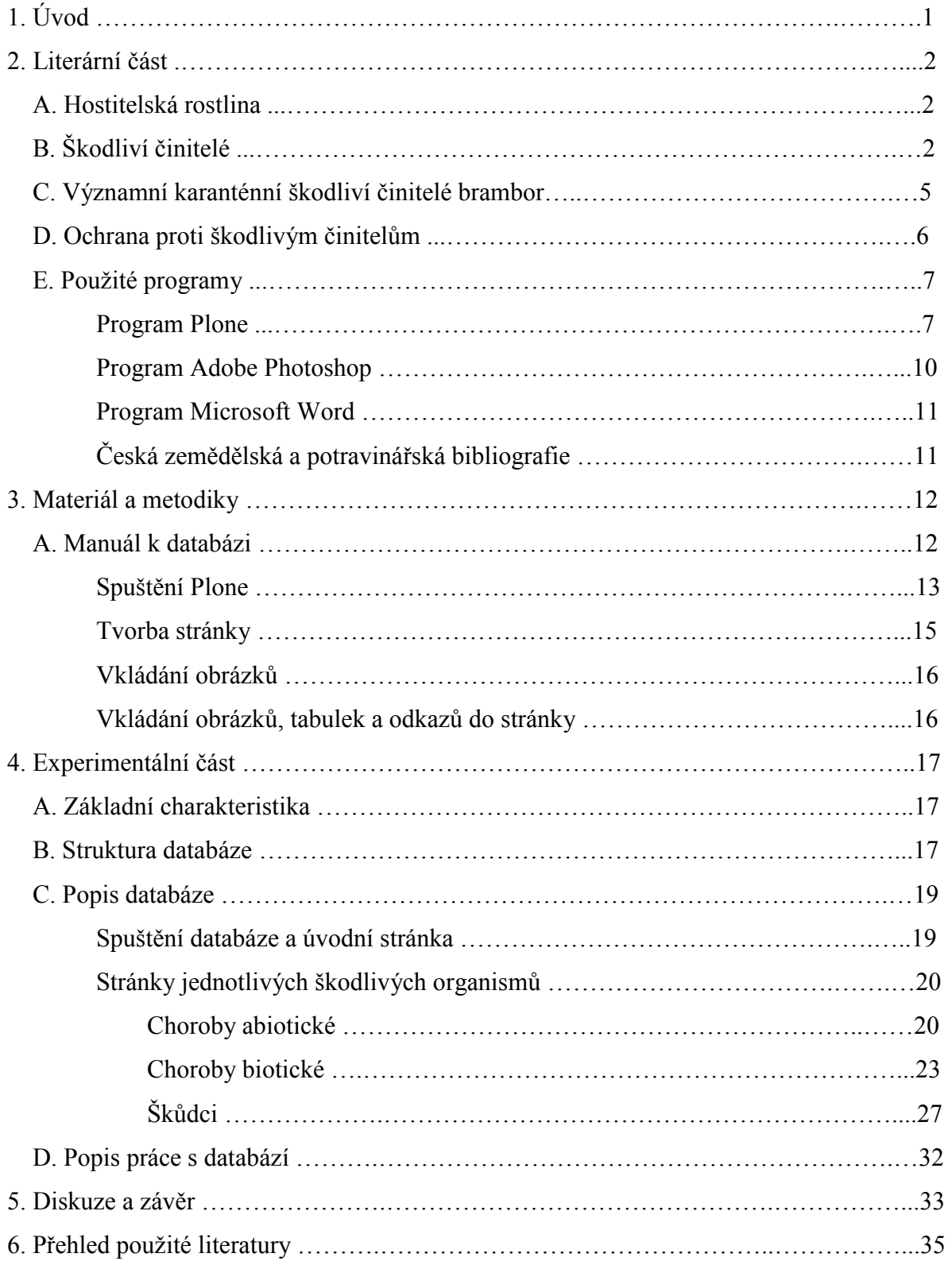

# 1. ÚVOD

 Cílem diplomové práce bylo vytvořit elektronickou databázi ve formě internetových stránek se zaměřením na choroby a škůdce brambor. Databáze se týká škodlivých činitelů, které se vyskytují v porostech brambor. Kromě souhrnných informací o jednotlivých škůdcích a původcích onemocnění jsou v práci zmíněny i choroby abiotické, tj. fyziologické poruchy, dále pak klíč k určování původce poškození, a také seznam chemických přípravků, které jsou povoleny do brambor.

 Práce je kombinací textu, tabulek, obrázků a fotografií, pořízených klasickou či digitální technologií a perokreseb z odborných publikací. Všechny tyto součásti jsou vzájemně propojeny pomocí hypertextových odkazů. Jde o informační a výukový systém, který je dostupný na internetových stránkách profilace Rostlinolékařství (http://rl.zf.jcu.cz/). V případě nějakých změn je možnost se informovat u vedoucího diplomové práce Prof. Ing. Zdeňka Landy, CSc. prostřednictvím jeho e-mailové adresy (zlanda@zf.jcu.cz).

 K vytvoření prezentace jsem použila program Plone (tvorba stránek), dále pak Adobe Photoshop 7.0 (úprava obrázků a fotografií) a Microsoft Word (textová část diplomové práce).

# 2. LITERÁRNÍ ČÁST

### A. Hostitelská rostlina

- Brambor hlíznatý (Solanum tuberosum L.)
- Náleží do rodu lilek (Solanum Tourn.) a čeledě lilkovitých (Solanaceae Pers)
- Je to dvouděložná rostlina
- Je jednoletou bylinou, která může být rozmnožována generativně i vegetativně
- V zemědělské výrobě se u nás a téměř ve všech zemích kulturní brambor rozmnožuje pouze vegetativně hlízami (Diviš, 2000)

# B. Škodliví činitelé

 Brambory jsou napadány řadou chorob a škůdců, které mohou nejen výrazně snížit výnosy, ale v řadě případů i poškodit kvalitu hlíz. Většina chorob je přenosná sadbou. To platí jak pro choroby virové, tak i houbové a bakteriální. Nepřenosné sadbou jsou takzvané fyziologické vady a poruchy nazývané abionózy (Rasocha, Hausvater, Doležal, 2004).

#### Virové choroby

 Jsou přenosné sadbou, živočišnými vektory (mšice) i mechanicky. Semenem jsou viry přenášeny výjimečně. Vzhledem k našim klimatickým podmínkám i častému výskytu přenašečů jsou virózy stálým problémem našeho bramborářství. V ochraně proti virovým chorobám je nutno dodržovat celý systém opatření a jeho uplatnění je závislé na užitkovém směru. Základním opatřením je používání zdravé sadby (Diviš, 2000).

# Přehled nejdůležitějších virů brambor, jejich vizuálních projevů, způsobu přenosu a škodlivosti

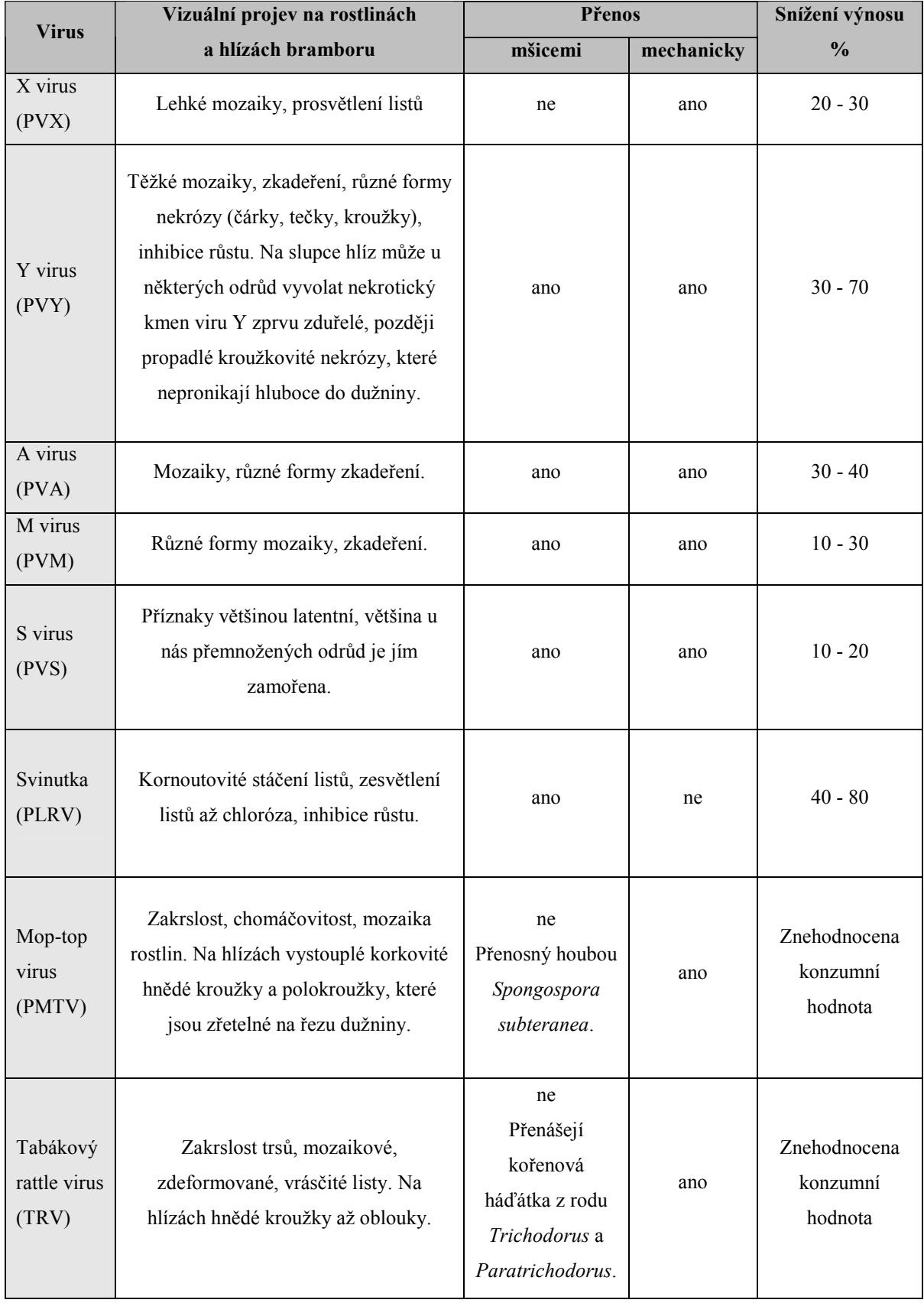

(www-1)

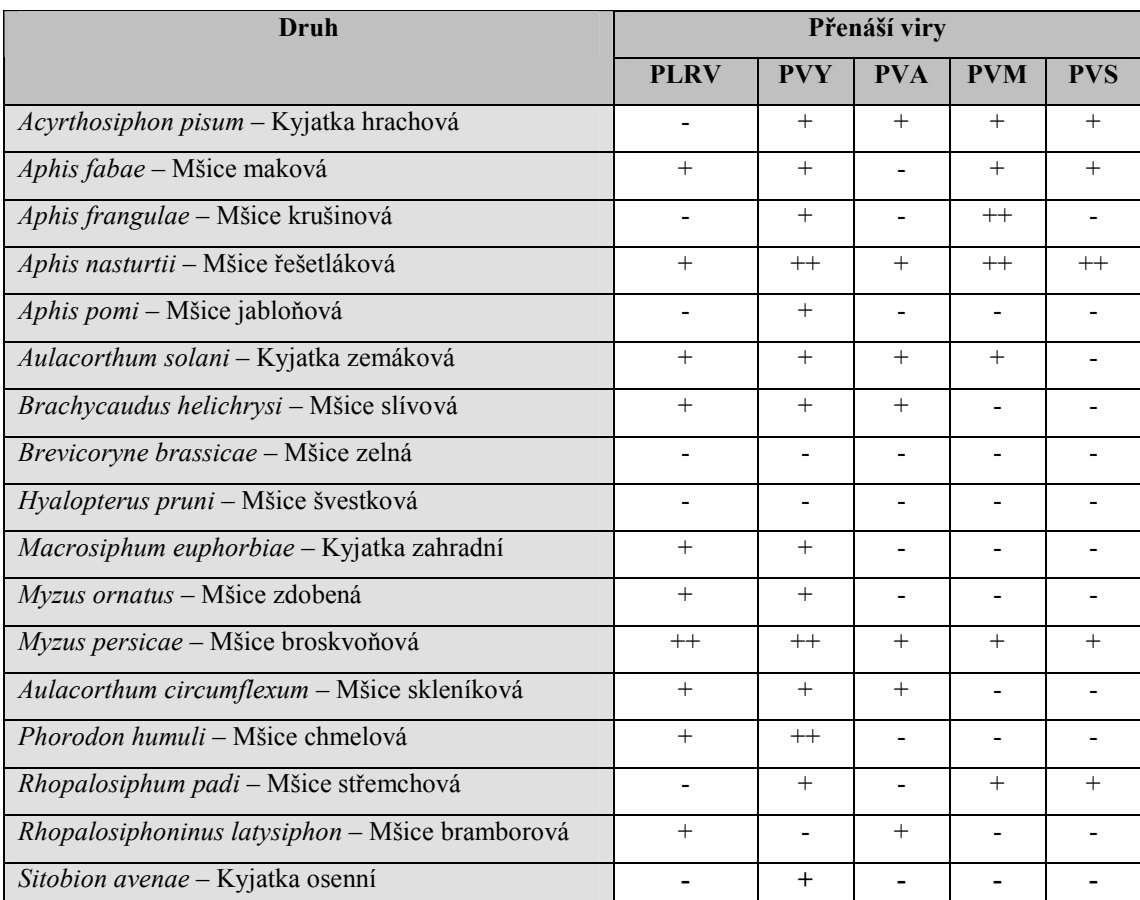

# Mšice vyskytující se v porostech brambor a jejich účast na přenosu virových choroby brambor

Vysvětlivky: ++ přenos vysoce efektivní, + přenos byl dokázán, - přenos není znám

(Rasocha, Hausvater, Doležal, 2004)

#### Houbové choroby

 Na bramborách parazituje řada patogenů ze skupiny hub, z nichž některé mohou způsobovat velmi vážné ztráty. Napadají jak nadzemní, tak i podzemní části rostlin, způsobují snižování výnosu i zhoršování kvality sklizně (Diviš, 2000).

#### Skládkové choroby

 Jsou v současné době značným problémem při skladování brambor. Jejich výskyt souvisí především s mechanickým poškozením hlíz při sklizni a posklizňové úpravě, s průběhem počasí před sklizní a v období sklizně i se zamořením našich půd některými patogeny (Diviš, 2000).

#### Abionózy (fyziologické poruchy a vady)

 Jsou to poruchy a vady, které vznikají působením nevhodných faktorů prostředí na nadzemní a podzemní části bramboru. Zjistitelné jsou v nati v době vegetace, nebo na hlízách, což se projeví až při sklizni, skladování a především při jejich zpracování. Nejsou přenosné z rostliny na rostlinu parazity. Ochrana proti fyziologickým poruchám a vadám spočívá v usměrnění podmínek prostředí a růstu rostlin (Rasocha, Hausvater, Doležal, 2004).

#### Škůdci

 Na nadzemních i podzemních částech rostlin bramboru se může vyskytovat řada škůdců, kteří škodí sáním či požerem. Vedle toho mohou být význačnými vektory některých chorob, především virových, ale i houbových a bakteriálních. Vzniklá poškození mohou být vstupní branou pro řadu chorob, hlavně ze skupiny hub a bakterióz. Škůdci svou činností mohou výrazně snížit výnos a negativně ovlivnit kvalitu hlíz. Výše škod je odvislá od mnoha faktorů, především závisí na populační dynamice škůdce. Ta je nejvíce ovlivňována průběhem klimatických a vegetačních podmínek. Značný vliv má i pěstovaná odrůda, výživa, agrotechnika a především způsob a účinnost ochranných zásahů, které zvolí pěstitel. Obecně rozdělujeme škůdce bramboru do dvou skupin, a to na škůdce bramborové natě a škůdce kořenů, stolonů a hlíz bramboru (Rasocha, Hausvater, Doležal, 2004).

### C. Významní karanténní škodliví činitelé brambor

Patří k nim (Diviš, 2000):

- Bakteriální kroužkovitost bramboru (Clavibacter michiganensis subsp. sepedonicus)
- Rakovina bramboru (Synchytrium endobioticum)
- Háďátko bramborové (Globodera rostochiensis)

 Ochrana proti karanténním chorobám a škůdcům se řídí speciálními vyhláškami, předpisy a metodikami (Diviš, 2000).

# D. Ochrana proti škodlivým činitelům

 Výskyt chorob i škůdců brambor je možno ovlivnit řadou opatření, z nichž nejvýznamnější jsou (Rasocha, Hausvater, Doležal, 2004):

- Geneticko šlechtitelská: Jedná se o pěstování odrůd odolných, nebo pěstování odrůd, které vykazují vyšší rezistenci k dané chorobě či škůdci. Důležité je využívání nových biotechnologických postupů během šlechtění a množení, jako jsou tkáňové kultury, genové manipulace apod.
- Agrotechnická a výživářská: Správná volba osevního postupu je velmi významná. Dále se jedná o biologickou přípravu sadby (narašení, předkličování), včasnou výsadbu, vyrovnanou výživu především ve vztahu k používání dusíku, vytvoření optimálních podmínek pro růst a vývoj rostlin správně zvolenou kultivací. Tyto zásahy prakticky sledují posunutí růstu brambor do období s nižším možným výskytem chorob a škůdců a dřívější nástup rezistence stářím. Fyziologicky starší rostliny jsou obvykle k chorobám i škůdcům odolnější.
- Fytopatologická-ochranářská: Jedná se o přímou ochranu porostů proti chorobám a škůdcům. Ve vegetaci je to ochrana porostů brambor nejvhodnějšími, nejúčinnějšími a ekologicky přijatelnými pesticidy, které omezí výskyt choroby nebo škůdce tak, aby nezpůsobovaly významné hospodářské ztráty. Důležité je i předčasné ukončení vegetace. Při výsadbě, při sklizni, nebo po sklizni, je to ochrana hlíz proti některým chorobám a škůdcům, např. mořením.
- Organizační opatření: Jde především o legislativní opatření, jejíž realizací omezujeme výskyty chorob a škůdců. V rámci zemědělských podniků se pak musí maximální úsilí věnovat snížení výskytu infekčních zdrojů, prostorovým izolacím, testování sadbových materiálů, používání pouze certifikované sadby apod.

# E. Použité programy:

#### a) PROGRAM PLONE

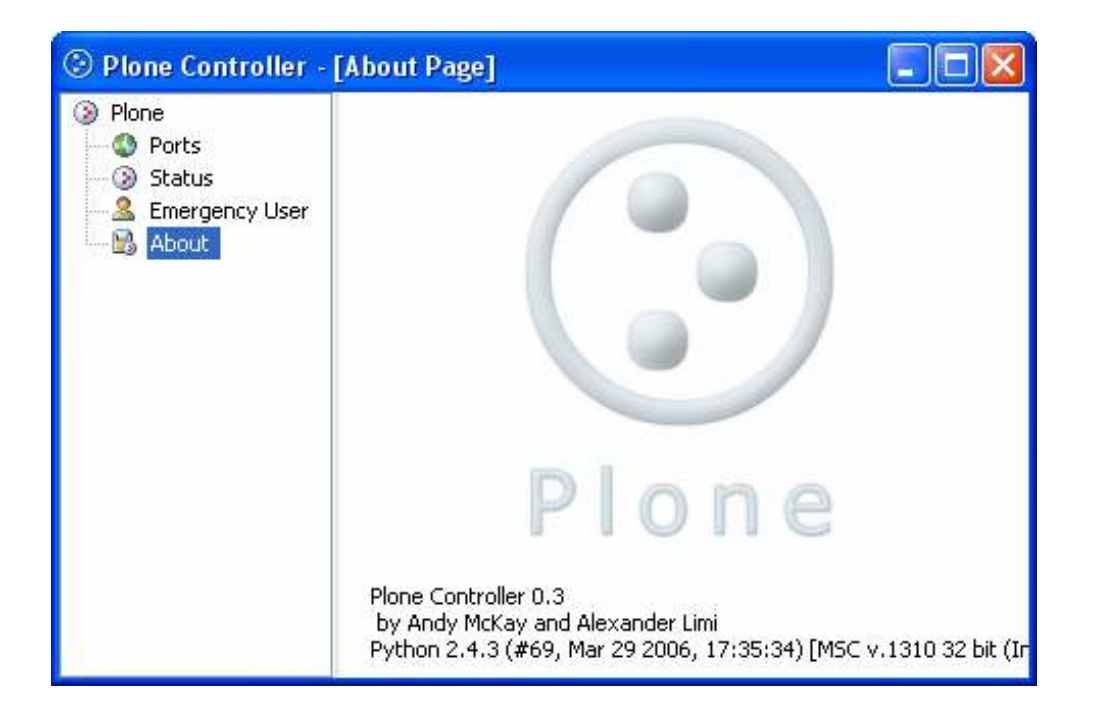

 Plone je webovým systémem pro správu obsahu (CMS - Content Management System) provozovaný nad aplikačním serverem Zope, který je stejně jako Plone napsaný v programovacím jazyku Python. Slovo webovým napovídá, že se jedná o aplikaci s níž se pracuje především prostřednictvím běžného webového prohlížeče. Aplikace umožňuje uživateli využívat její funkce pomocí uživatelského rozhraní v podobě webových stránek. Hnacím motorem takové aplikace je tzv. aplikační server, který se stará o ukládání dat, většinou do databáze, opětovný přístup a provádění různých operací nad nimi. Plone také umožňuje snadné rozšiřování jeho možností nejrůznějšími rozšiřujícími produkty (Add-on product), které se instalují podobně jako nové aplikace do operačního systému (www-2).

 Samotné Plone po nové instalaci umožňuje nebo alespoň podporuje následující mechanizmy a funkce očekávané od systému pro správu obsahu (www-2):

- vytváření obsahu (content) a jeho úpravy
- vyhledávání obsahu rychlé fultextové i kombinované podle zadaných kritérií
- ověření uživatele a uživatelské skupiny
- řízení přístupu k obsahu a funkcím systému pomocí uživatelských oprávnění
- pracovní postupy (Workflow)
- WYSIWYG editor pro úpravu textových dokumentů
- excelentní podpora jazyků UI ve více než 50 světových jazycích
- silná podpora webových standardů
- podpora přístupnosti obsahu (Accessibility)
- podpora různých Motivů (Theme, Skin)
- vestavěná podpora pro různá rozšíření "Add-on products"
- rozsáhlá dokumentace a silná komunita vývojářů a uživatelů na celém světě

#### Pět hlavních částí uživatelského rozhraní:

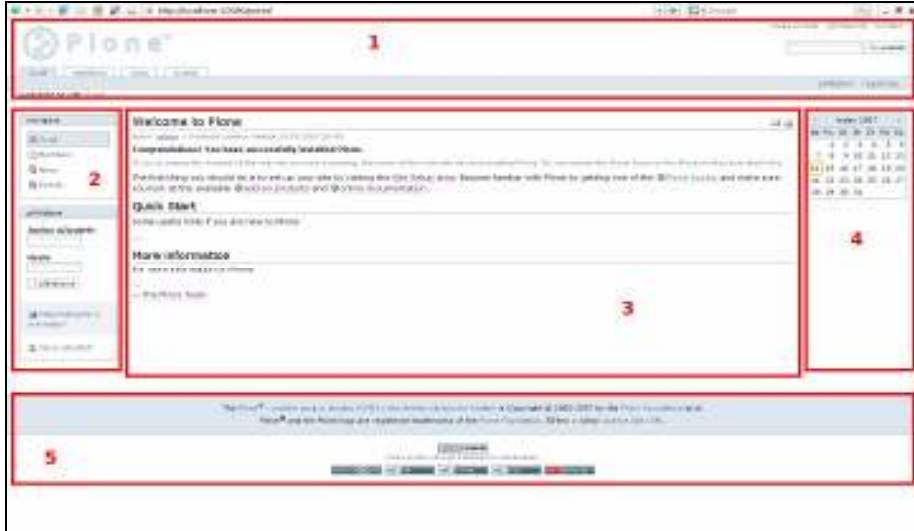

- 1. záhlaví portálu obsahuje základní ovládací prvky portálu (logo, akce portálu, vyhledávání, hlavní navigace, osobní panel a panel aktuální cesty)
- 2.,4. levý a pravý slot standardní prostor pro umísťování tzv. portletů
- 3. obsahová oblast místo, které souží k zobrazování vlastního obsahu portálu
- 5. zápatí portálu prostor pro všeobecné informace (většinou jednotné pro všechny stránky portálu) jako jsou informace o autorech a provozovateli portálu, případně nějaké technické informace o portálu (www-2)

### Uživatelské rozhraní přihlášeného uživatele:

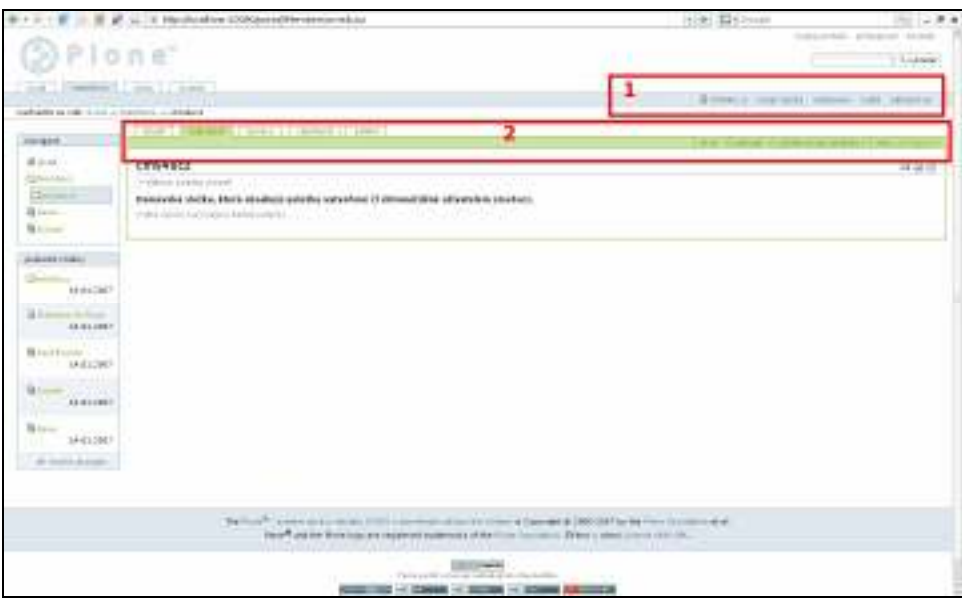

 Po přihlášení uživatele je uživatelské rozhraní rozšířeno o řadu dalších ovládacích prvků, týkajících se především obsahu.

 V osobním panelu se tak přihlášenému uživateli nabízí odkazy na nastavení jeho osobního účtu, osobní složku, osobní nastavení portálu, funkci vrátit poslední změny a odhlásit se.

 Dále se také objeví nový zelený rámeček obsahové oblasti, která obsahuje nové záložky a několik nabídek (www-2).

#### Různá zobrazení dokumentu:

- obsah zobrazuje obsah aktuální složky umožňující provádět hromadné operace nad dokumenty v ní umístěnými
- zobrazení zobrazuje výsledný dokument tak jak ho vidí ostatní uživatelé, kteří ho mohou pouze číst
- úpravy formulář sloužící k úpravám samotného dokumentu
- vlastnosti formulář pro úpravy dodatečných informací připojených k dokumentu tzv. metadata
- sdílení formulář pro nastavení sdílení dokumentu řízení přístupu ostatních uživatelů k dokumentu (www-2)

#### Ovládací nabídky dokumentu:

- akce nabídka funkcí pro manipulaci s dokumentem umožňuje kopírovat, vyjmout, vložit, odstranit nebo přejmenovat dokument
- zobrazit nabídka předdefinovaných šablon, ze kterých lze vybrat šablonu, podle které bude výsledný dokument formátován
- přidat novou položku nabídka jednotlivých druhů dokumentů, které lze do aktuální složky přidat - slouží pro vytváření nových dokumentů (obsahu)
- stav nabídka změn stavu dokumentu a zobrazení jeho aktuálního stavu obsah této nabídky závisí na aktuálním workflow (www-2)

 Každý uživatel má, při výchozím nastavení portálu, k dispozici osobní složku přístupnou přes odkaz "moje složka". V této složce má oprávnění vytvářet a spravovat svůj vlastní obsah (www-2).

 Uživatelské rozhraní Plone je koncipováno tak, aby bylo co nejvíce uživatelsky příjemné a použitelné, ne náhodou se tedy ovládací prvky v různých částech portálu a při práci s různými druhy dokumentů velmi podobají (www-2).

#### b) PROGRAM Adobe® Photoshop®

 Adobe Photoshop je nejrozšířenější aplikací, která umožňuje zpracovávat obraz v různých grafických formátech a režimech, vytvářet fotomontáže pomocí vrstev či grafické a textové efekty pro použití na internetu, v tisku, v multimédiích. Adobe Photoshop disponuje rozsáhlou škálou výkonných kreslících a efektových nástrojů pro tvorbu, retušování a barevné úpravy barevného či černobílého obrazu. Jeho důležitou součástí je také Adobe ImageReady, vybavený speciálními funkcemi pro internetové publikování (www-3).

#### c) PROGRAM Microsoft® Word®

 Microsoft Word je textový procesor od firmy Microsoft, který je součástí kancelářského balíku Microsoft Office. Dnešní verze tohoto programu umí už mnohem více než jen zpracovávat text; mj. v nich lze do dokumentů vkládat obrázky, tabulky a grafy a pomocí panelu nástrojů Kreslení lze vytvářet jednoduché grafické útvary (www-4).

#### d) Česká zemědělská a potravinářská bibliografie

 K vyhledání literatury na téma choroby a škůdci brambor slouží velké množství databází. Vedle WoS – WEB OF SCIENCE a CAB ABSTRACTS existuje i řada dalších databází. K vyhledávání česky publikovaných článků a knih byla použita Česká zemědělská a potravinářská bibliografie, databáze dostupná online na stránkách zemědělské a potravinářské knihovny (obr. 1)

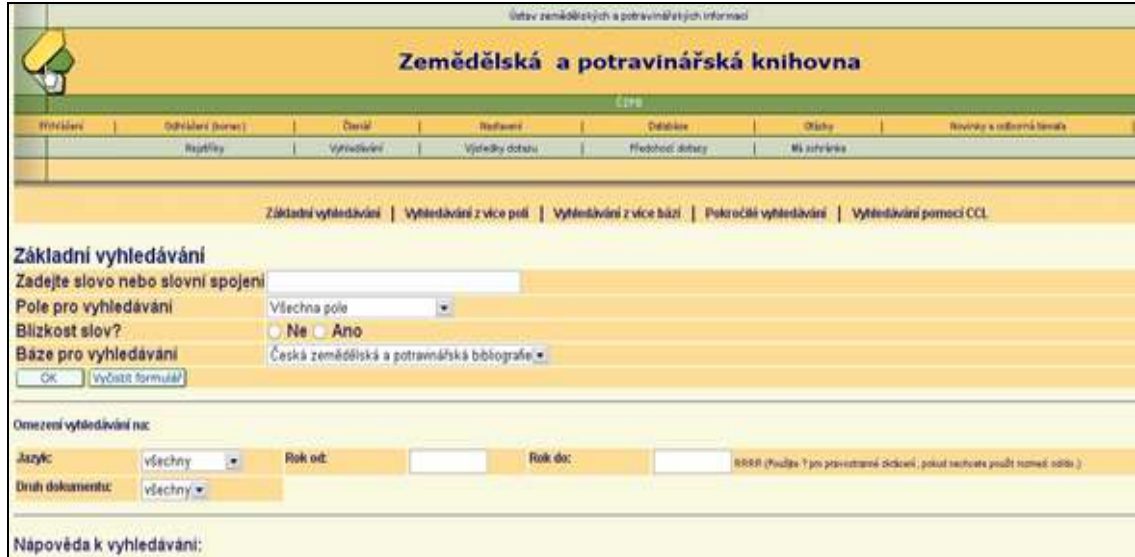

Obr. 1: Okno pro vyhledávání v databázi

(http://aleph.uzpi.cz/F/?func=file&file\_name=find-b&local\_base=uzp02)

# 3. MATERIÁL A METODIKY

### A. Manuál k databázi

Tato část se týká vysvětlení postupu vytvoření databáze chorob a škůdců brambor.

 Prvním krokem bylo shromáždění primárních dat (zařazení, morfologie, vývoj, význam, hostitelské rostliny, příznaky, ekologie, metody regulace, fotodokumentace aj.) chorob a živočišných škůdců brambor. Jako výchozí literatura byla použita publikace "Choroby, škůdci a abionózy bramboru" (Rasocha, Hausvater a Doležal, 2004). Seznam chorob a škůdců byl dále rozšířen o škodlivé organismy z knihy "Klíč k určování chorob a škůdců polních plodin" (Šedivý a kol., 1977). Pro doplnění informací, které v předcházejících publikacích nebyly, bylo dále čerpáno z těchto a dalších knih: "Obrazový atlas chorob a škůdců polních plodin" (Häni a kol., 1993), "Choroby a škůdci polních plodin, ovoce a zeleniny" (Kazda a kol., 2003), "Zemědělská entomologie" (Miller, 1956), "Krankheiten und Schädlinge der Kartoffel" (Radtke, Rieckmann, 1990), "Ochrana rostlin: Nematologie obecná a speciální" (Vlk, 1985), "Brambory" (Vokál a kol., 2000), "Cvičení z ochrany rostlin II (zemědělská entomologie)" (Landa, 1986). Také byly použity internetové zdroje a články z některých odborných časopisů, jako je např. Rostlinolékař, Agrospoj, Bramborářství, Agro – ochrana, výživa, odrůdy. Fotodokumentace v prezentaci byla nafocena z již už uvedených knižních publikací, dále byla stažena z internetových stránek a také byla poskytnuta oddělením ochrany Výzkumného ústavu bramborářského v Havlíčkově Brodě. Část obrázků jsem nafotila sama.

 Všechna primární data byla nejprve ucelena v textovém editoru Microsoft Word. Dalším krokem bylo převedení všech těchto informací z programu Microsoft Word do webového systému Plone, kde byla nejdříve vytvořena základní struktura informační databáze a dále byla doplněna všechna ostatní data.

 Součástí databáze je přehled chemických přípravků povolených do porostů brambor. Jejich seznam byl stažen z internetových stránek státní rostlinolékařské správy v roce 2006. Databáze dále obsahuje symptomatický klíč k určování chorob a škůdců brambor, který byl převeden do elektronické podoby na základě publikace "Klíč k určování chorob a škůdců polních plodin" (Šedivý a kol., 1977). Také je zde uveden souhrn literatury a internetových stránek použitých v této databázi.

#### Spuštění Plone

Po spuštění programu Plone se zobrazí okno, ve kterém se klikne na políčko "Zope Management Interface…" (obr. 2)

Obr. 2 Okno pro kontrolu stavu Plone

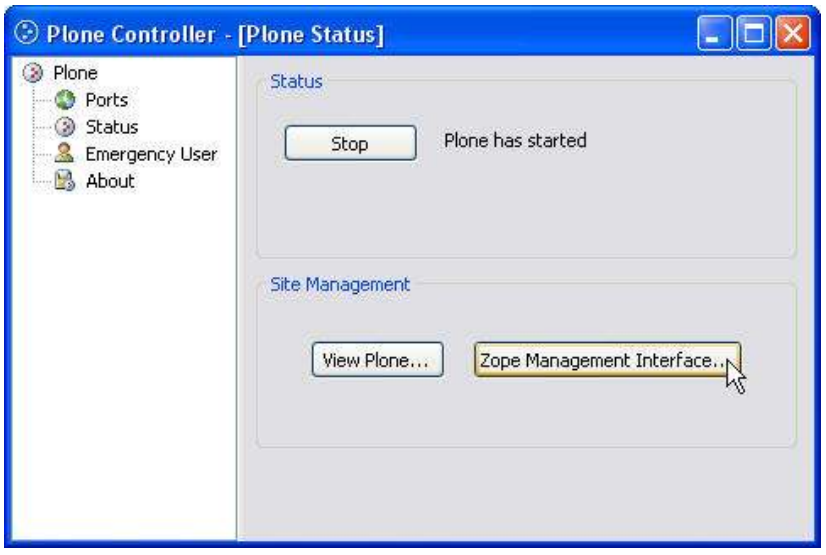

 Na obrazovce se ukáže okno pro přihlášení (obr. 3), ve kterém se musí vyplnit přihlašovací jméno a heslo, které se zadávalo již při instalaci programu Plone.

#### Obr. 3 Okno pro přihlášení

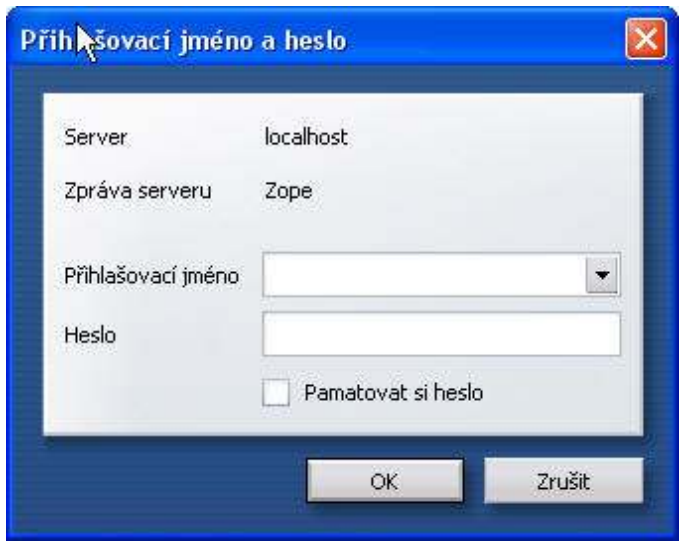

Po vyplnění údajů a kliknutí na "OK", se dostáváme do Zope Management Interface (ZMI) (obr. 4), což je rozhraní, ve kterém jsou vidět všechny dostupné Zope objekty. Pro přidání nového portálu se vybere odkaz "Plone Site", pak se zadá identifikátor portálu (jednoduché slovo obsahující jen malá písmena anglické abecedy, maximálně podtržítko), dále se může zadat identifikace portálu, případně i popis portálu. Nakonec se klikne na tlačítko "Add Plone Site" a zobrazí se úvodní stránka portálu (obr. 5).

| <b>D</b> Poor Ealthy                                           |                                                                                                    |  |  |  | Preparative |  |                                                                                                    |           |  |  | Denominhia | Final |
|----------------------------------------------------------------|----------------------------------------------------------------------------------------------------|--|--|--|-------------|--|----------------------------------------------------------------------------------------------------|-----------|--|--|------------|-------|
| <sup>W</sup> & Control Dated<br>8 0 Paw.<br>8 B ad Least       | diffulnitier of 1                                                                                                    |  |  |  |             |  |                                                                                                    |           |  |  |            | Help  |
| # @ inf_cytten<br>8 @ petch                                    |                                                                                                    |  |  |  |             |  |                                                                                                    | Plane She |  |  |            | 1.183 |
| <b>Missip total</b><br>6 Euge Corporation<br><b>Rid result</b> | Tice Name<br><b>Ed Control Planet (Control Parent)</b><br>1 III Paranonomati<br>R. Horecha ze Oten Scott had<br>B 440 14040<br>* Drivering Consultant (Moneter ST Manages)<br>Of Relocated in the complete the control of the complete<br>17% wides fited at the commission and<br>IF I'Ll system (choosing a studio brastica)<br>THE PERSON REPORT<br># 000001 EXA NAUGH TRAINS DIES FROMPE)<br>To intended artic centrals in<br>19 Islanded Vitel Palmer in<br>19 Islanding Voic Peacer in<br>(a) standard template of a<br>pidaci jodky |  |  |  |             |  | Last Fragmed<br><b>Scri</b><br>IRON/11-82 10:11<br>1909-12-82 10:11<br>1909-11-11 10:11<br>1909-11-92-30-11<br>0008-12-10:00:11<br>2806-12-82 20:18<br>18b<br>2006/12/02 10:11<br>1600<br>2807-07-85, 14.18<br>1907/02/15 14:41<br>2806-12-82.30.18<br>119<br>1909-11-11 10:11<br><b>TRB</b><br>2009-11-92-30-12<br>1.66<br>0000-12-82 10:11<br>T Kb<br>2906-12-02.30:11<br>2807-03-32.35.15<br>2806-12-82 33:13 |           |  |  |            |       |

Obr. 4 Zope Management Interface

## Obr. 5 Úvodní strana portálu

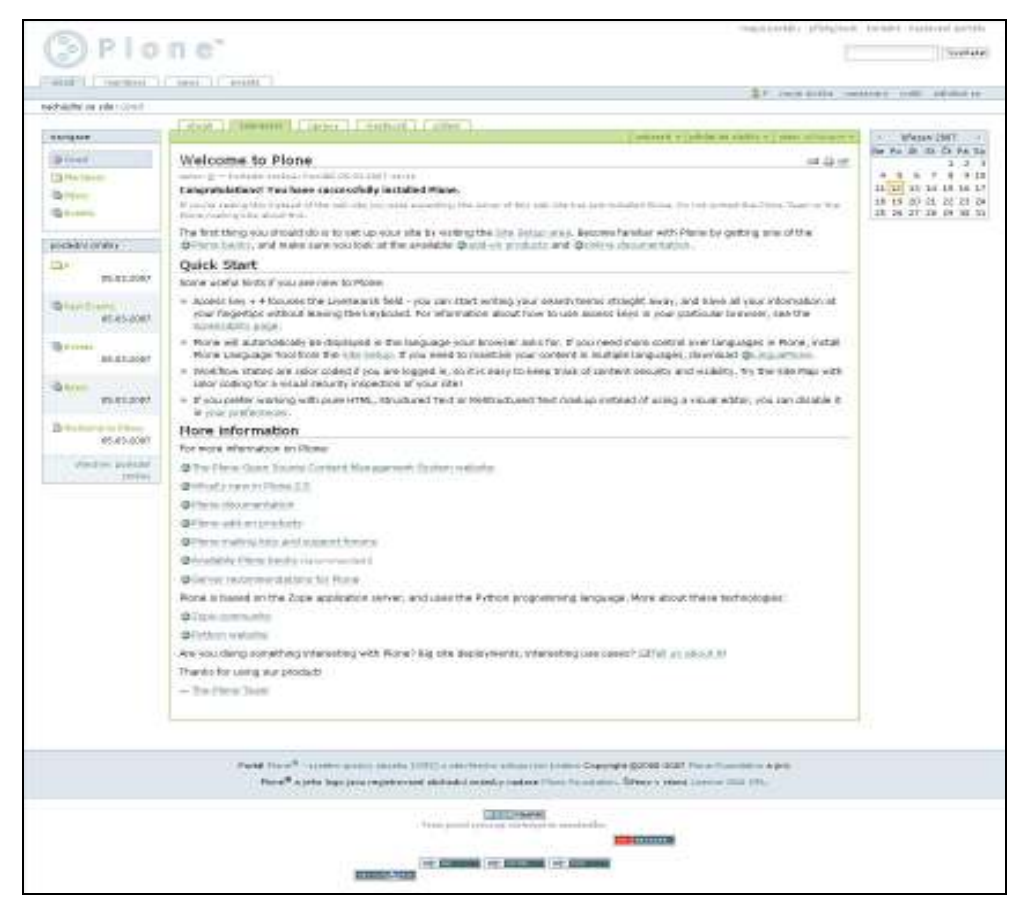

 Poté se musí vykonat ještě několik operací, které upraví portál, např. přidání některých produktů (FCK editor, PloneJUpload, PloneErrorReporting, PloneLanguage Tool aj.), nastavení jazyka, změna základního nastavení portálu. Dále se může vytvořit nový uživatel a mělo by se odebrat oprávnění, které se přidá jen managerovi a vlastníkovi portálu, aby se do portálu nepřihlašovali uživatelé z venku, ale aby se tam mohli přihlásit jen uživatelé, které se do portálu zadají.

### Tvorba stránky

 Na úvodní stránce v obsahové oblasti se nachází několik nabídek. Kliknutím na nabídku "přidat do složky" se zobrazí další možnosti, z kterých se vybere možnost "stránka" (obr. 6)

Obr. 6 Tvorba stránky

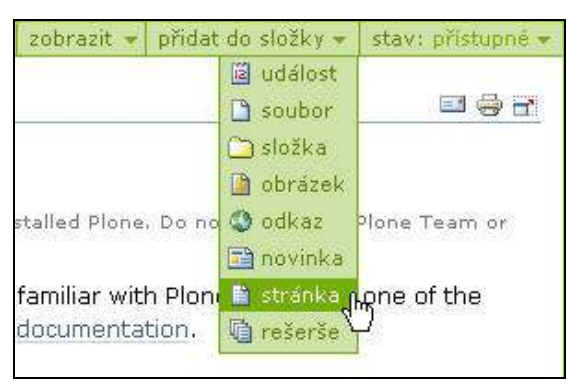

 Dále se může stránka vytvořit ve složce, která se vytvoří stejným způsobem jako stránka, jen se vybere možnost "složka". Ve složce se vytváří stránka obdobným způsobem, jen se zobrazí trochu jiné možnosti (obr. 7)

Obr. 7 Tvorba stránky ve složce

| akce - | zobrazit přidat novou položku » | stav: přístupne * |  |  |
|--------|---------------------------------|-------------------|--|--|
|        | ia událost<br>soubor            |                   |  |  |
|        | Složka<br><b>C</b> obrázek      |                   |  |  |
|        | <b>O</b> odkaz<br>a novinka     |                   |  |  |
|        | ∰ stránka<br>G rešerša          |                   |  |  |
|        | omezit                          |                   |  |  |

#### Vkládání obrázků

 Vložení obrázku probíhá podobně jako tvorba stránky. Poté, co se vybere možnost "obrázek", se musí vyplnit nadpis obrázku a vybrat obrázek ze zdroje, kde je obrázek uložený.

#### Vkládání obrázků, tabulek a odkazů do stránky

 Pro vložení obrázků (obr. 8), tabulek (obr. 9) a odkazů při tvorbě stránky slouží editor Kupu, díky kterému se může upravovat text bez použití html formátu.

| x, x 手着看 扫扫 者 律律<br>$\boldsymbol{I}$<br>$\mathbf{B}$                   | $\frac{1}{2}$<br><b>BB</b> | $\mathbb{C}$<br><b>STREET</b><br><b>HTML</b><br>K)<br>Normální<br>$\sim$<br>×. |  |
|------------------------------------------------------------------------|----------------------------|--------------------------------------------------------------------------------|--|
| Vložení obrázku                                                        |                            | Hledání                                                                        |  |
| <b>O</b> Úvod<br>Aktuální složka<br>Vlastní posledr<br>Poslední položi |                            |                                                                                |  |
| $\left  \cdot \right $<br>Þ                                            |                            |                                                                                |  |
|                                                                        |                            | storno<br>$\sim$ ok                                                            |  |

Obr. 8 Okno pro vložení obrázku

Obr. 9 Okno pro vložení tabulky

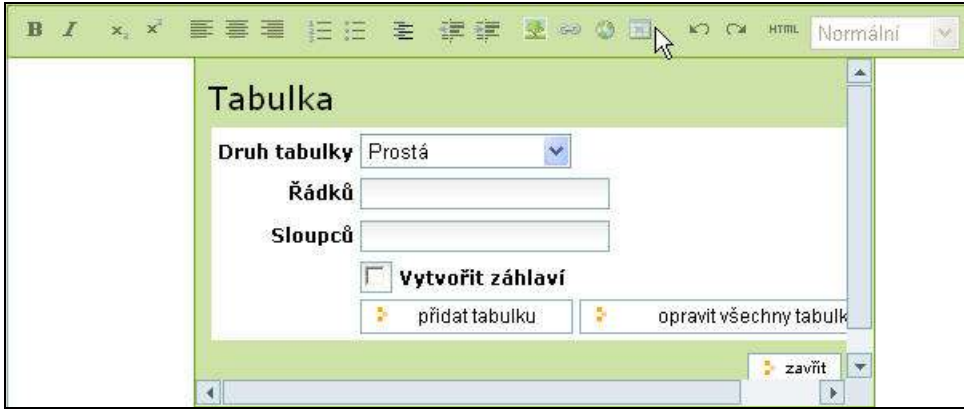

# 4. EXPERIMENTÁLNÍ ČÁST A VÝSLEDKY

### A. Základní charakteristika databáze

 Program shromažďuje primární informace o chorobách, a to jak biotických, tak abiotických, a o škůdcích brambor. Textová část je doplněna obrazovými přílohami, tabulkami a odkazy.

 Pro jednotnost databáze jsem použila následující pravidla. Každý původce onemocnění má svoji vlastní stránku, na které jsou kromě základních informací a obrázků umístěny i odkazy na související stránky.

### B. Struktura databáze

 Snažila jsem se vytvořit strukturu databáze (obr. 10) tak, aby byla srozumitelná a přehledná jak pro osobu, která se s touto problematikou teprve seznamuje, tak i pro ty, kteří již určité zkušenosti mají. Základní nabídka je stále přístupná díky zvolené technice tvorby webových stránek s využitím portletu "navigace", který se nachází v levém slotu.

#### Obr. 10 Schéma databáze

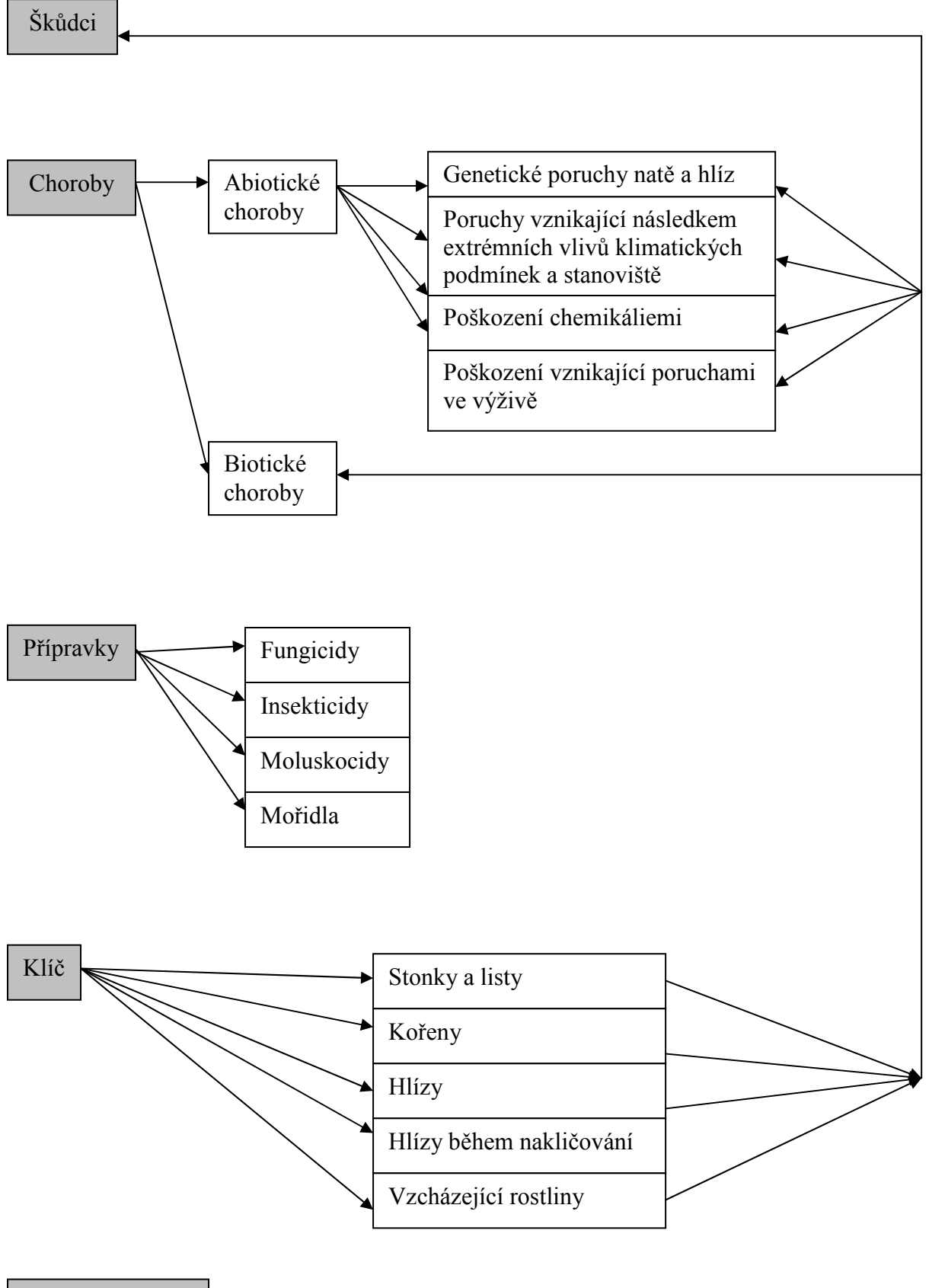

Použitá literatura

# C. Popis databáze

#### Spuštění databáze a úvodní stránka

 Databáze je dostupná na internetových stránkách profilace Rostlinolékařství (http://rl.zf.jcu.cz/). Po spuštění se zobrazí úvodní stránka (obr. 11).

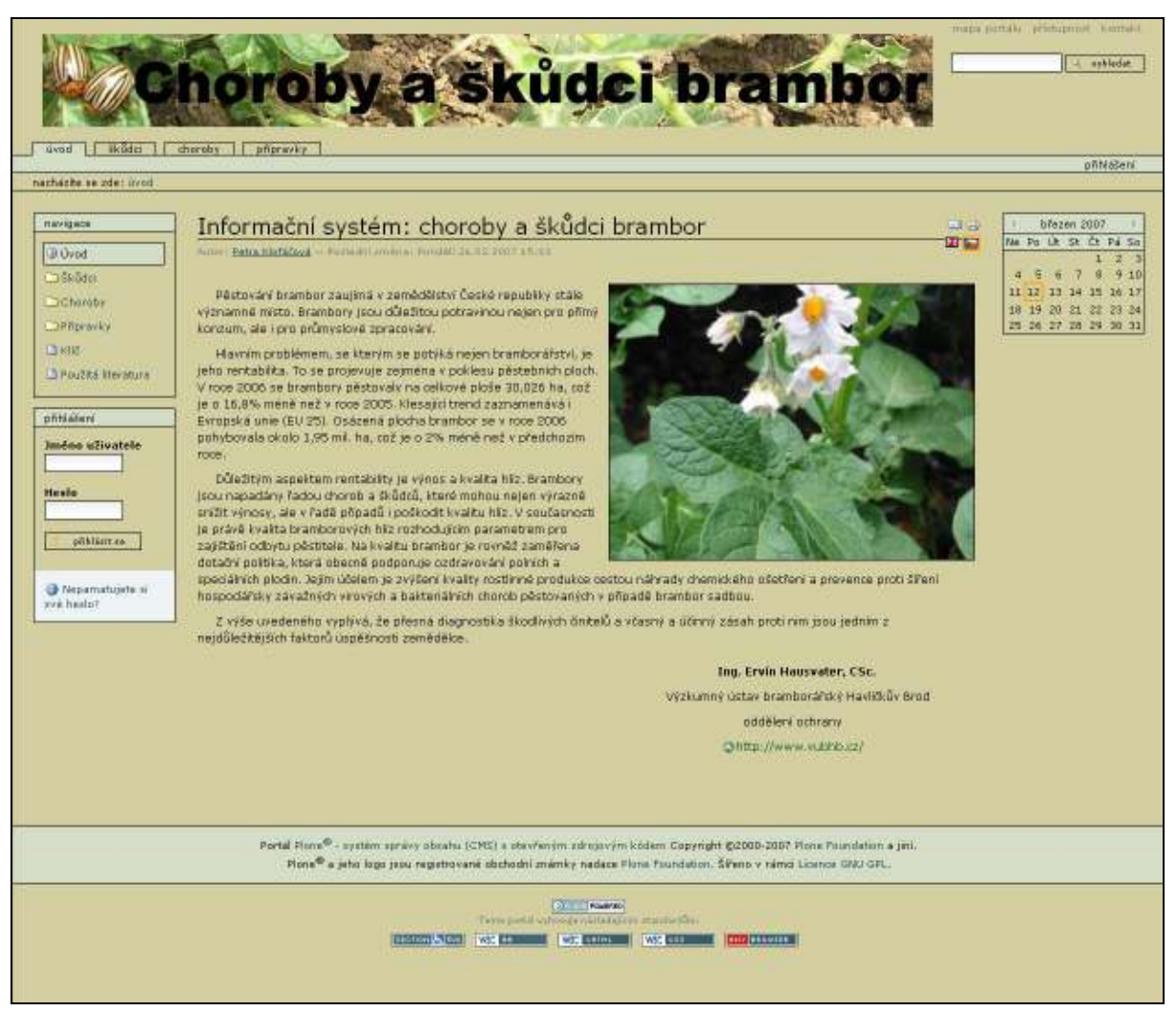

#### Obr. 11 Úvodní strana

V levém slotu je umístěn portlet "navigace" a portlet "přihlášení" sloužící pro přihlášení povolených uživatelů do systému. Portlet "navigace" obsahuje 6 položek, a to odkaz na úvodní stranu databáze, dále složky "Škůdci", "Choroby", "Přípravky" a odkazy na stránky "Klíč" a "Použitá literatura". V pravém slotu se nachází portlet "kalendář". Záhlaví portálu obsahuje logo databáze, které slouží také k návratu na úvodní stranu. Dále záhlaví obsahuje

okno pro vyhledávání a položky jako je mapa portálu, přístupnost a kontakt. Také v záhlaví najdete pole pro přihlášení a záložky "úvod", "škůdci", "choroby" a "přípravky", které jsou i v portletu "navigace". V zápatí jsou informace, které jsou jednotné pro všechny stránky portálu. V obsahové oblasti se nachází obecný text o problematice pěstování brambor. Tento text byl napsán speciálně pro tuto databázi Ing. Ervínem Hausvaterem, CSc. z oddělení ochrany Výzkumného ústavu bramborářského v Havlíčkově Brodě. Pod textem se nachází také odkaz na internetové stránky Výzkumného ústavu v Havlíčkově Brodě.

#### Stránky jednotlivých škodlivých organismů

 Stránky chorob abiotických, biotických a škůdců se některými textovými částmi od sebe liší, proto budou popisovány samostatně. Všechny ale mají společné to, že text je doplněn obrázky, jejichž název se objeví po najetí kurzoru myši na jednotlivé obrázky. Na některých stránkách se také nachází hypertextové odkazy buď na související stránky nebo odkazy na obrázky. Najetím kurzoru myši na odkaz se zase objeví název související stránky nebo obrázku. Dále mají společnou spodní část, kde je vypsána literatura, která byla použita na aktuální stránce škodlivého organismu.

 Pro porovnání karty škodlivých organismů psané v programu Microsoft Word a pak překopírované a uspořádané v programu Plone bude uveden u chorob a škůdců vždy jeden zástupce, který obsahuje všechny textové části.

#### a) Choroby abiotické

Počet abionóz v této databázi je celkem 24 a jsou rozděleny do těchto 4 skupin:

- 1. Genetické poruchy natě a hlíz:
	- o Genetické poruchy natě a hlíz
- 2. Poruchy vznikající následkem extrémních vlivů klimatických podmínek a stanoviště:
	- o Abiotická dutost hlíz
	- o Abiotická rzivost dužniny hlízy
	- o Abiotická sklovitost hlíz
	- o Abiotická svinutka
	- o Abiotické hlízkování
- o Abiotické šednutí dužniny
- o Abiotické vzdušné hlízy
- o Deformace hlíz
- o Mechanické poranění hlíz
- o Mrazové poškození natě
- o Nitkovitost klíčků hlíz
- o Poškození emisemi
- o Poškození hlíz pýrem
- o Poškození listů bramboru sluncem
- o Poškození porostu bramboru krupobitím
- o Růstové rozprasky hlíz
- o Světelné zelenání hlíz
- o Tvorba dceřiných hlíz následkem zmlazování
- o Vysokovlhkostní zvětšení lenticel hlíz
- o Zmrznutí hlíz bramboru

#### 3. Poškození chemikáliemi:

- o Poškození hlíz nesprávnou aplikací desikantů
- o Poškození nesprávnou aplikací herbicidů

#### 4. Poškození vznikající poruchami ve výživě:

o Poškození vznikající poruchami ve výživě

Každá abiotická choroba obsahuje tři textové části, jsou to příznaky, příčiny a ochrana.

- Deference Mix  $\begin{array}{ll} \textbf{Primalgen} & \textbf{if a function} \\ \bullet & \textbf{if a function} \\ \textbf{if a function} & \textbf{if a function} \\ \textbf{if a function} & \textbf{if a function} \\ \end{array}$ vyčužus i dola u tzv. posebly.<br>\* na přeodlých čártech není obvykle slupka zpevněna, takže se loupe a snacho:<br>\* na přeodlých čártech není obvykle slupka zpevněna, takže se loupe a snacho: monkanicky profilozony<br>  $\sim$  1 poplarové části hlázy jsou ostanálsky přemistěro<br><br/>šný du nové přítoktujících části  $\begin{array}{ll} \textbf{Pstings} & \textbf{r} \\ \textbf{r} & \textbf{v} \\ \textbf{v} & \textbf{v} \\ \textbf{v} & \textbf{v} \\ \textbf{v} & \textbf{v} \\ \textbf{v} & \textbf{v} \\ \textbf{v} & \textbf{v} \\ \textbf{v} & \textbf{v} \\ \textbf{v} & \textbf{v} \\ \textbf{v} & \textbf{v} \\ \textbf{v} & \textbf{v} \\ \textbf{v} & \textbf{v} \\ \textbf{v} & \textbf{v} \\ \textbf{v} & \textbf{v} \\ \textbf{v} & \textbf{v} \\ \$  $\begin{tabular}{ll} \textbf{Qekramal} & \textbf{p} & \textbf{z} & \textbf{p} & \textbf{z} & \textbf{z} & \textbf{z} \\ \hline \textbf{r} & \textbf{p} & \textbf{z} & \textbf{z} & \textbf{z} & \textbf{z} & \textbf{z} & \textbf{z} \\ \textbf{p} & \textbf{z} & \textbf{z} & \textbf{z} & \textbf{z} & \textbf{z} & \textbf{z} & \textbf{z} \\ \textbf{p} & \textbf{z} & \textbf{z} & \textbf{z} & \textbf{z} & \textbf{z} & \textbf$
- Obr. 12 Stránka abiotické choroby v programu Microsoft Word

Obr. 13 Stránka abiotické choroby v programu Plone

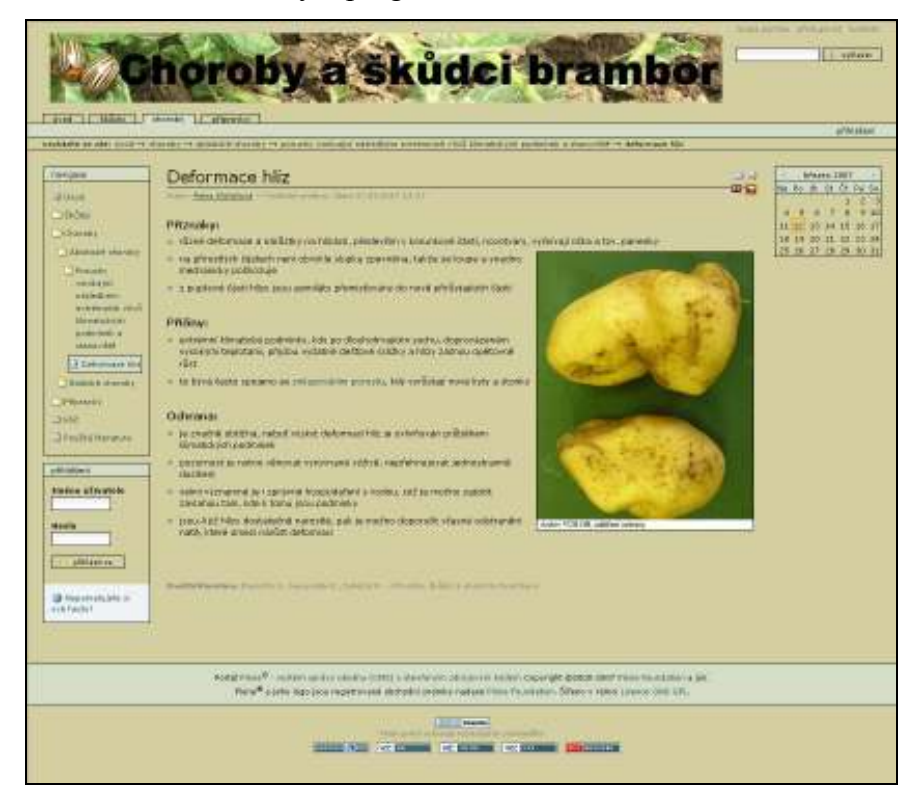

#### b) Choroby biotické

 Biotických chorob se v databázi nachází celkem 34, z nichž většina jsou choroby houbové, kterých je 15, dále jsou to virové choroby v počtu 12, bakteriální choroby jsou jen 4, fytoplasmy 2 a mezi viroidy patří už jen 1 choroba.

### Rozdělení biotických chorob:

#### Bakteriózy:

- o Aktinomycétová obecná strupovitost (Streptomyces scabies)
- o Bakteriální černání stonku a měkká hniloba hlíz (Erwinia carotovora)
- o Bakteriální hnědá hniloba bramboru (Ralstonia solanacearum)
- o Bakteriální kroužkovitost (Clavibacter michiganensis)

### Fytoplasmy:

- o Fytoplasma stolburu brambor (Potato stolbur phytoplasma)
- o Metlovitost bramboru (Potato witsches broom)

#### Houbové choroby:

- o Bradavičnatá skvrnitost slupky bramboru (Polyscylatum pustulans)
- o Cerkosporová skvrnitost bramborových listů (Cercospora concors)
- o Fómová hniloba (Phoma foveata)
- o Fusariová hniloba (Fusarium spp.)
- o Hlízenka obecná (Sclerotinia sclerotiorum)
- o Koletotrichové vadnutí (Colletotrichum coccodes)
- o Plíseň bramboru (Phytophthora infestans)
- o Prašná strupovitost (Spongospora subteranea)
- o Rakovina bramboru (Synchytrium endobioticum)
- o Růžová hniloba bramboru (Phytophthora erythroseptica)
- o Stříbřitost slupky (Helminthosporium solani)
- o Terčovitá a hnědá skvrnitost bramboru (Alternaria solani a A. tenuis)
- o Verticiliové vadnutí bramboru (Verticillium albo-atrum)
- o Vločkovitost hlíz (Rhizoctonia solani)
- o Vodnatá hniloba (Pythium ultimum)

#### Viroidy:

o Vřetenovitost hlíz bramboru (PSTV)

#### Virózy:

- o A virus (PVA)
- o Čárkovitost bramboru (PVY)
- o Lehká mozaika bramboru (PVX, PVA, PVY, PVM)
- o M virus (PVM)
- $\circ$  Mop top virus (PMTV)
- o S virus (PVS)
- o Svinutka bramboru (PLRV)
- o Tabákový rattle virus (TRV)
- o Těžká mozaika (PVY, PVA, směsné infekce PVA, PVX, PVY, PVM)
- o Virus aukubové mozaiky bramboru (PAMV)
- o Virus mozaiky vojtěšky (AMV)
- o X virus (PVX)

 Většina těchto chorob má v horní části stránky původce, taxonomické zařazení a Bayerův kód (podle Kůdela, Kocourek, 2002). Dále stránka obsahuje tyto textové části: hostitelské rostliny, význam, vývoj, příznaky, ekologii, ochranu a u některých chorob i hypertextové odkazy na povolené přípravky.

 Dohromady u 13 chorob, a to u 10 viróz, viroidu a obou fytoplasem se navíc nachází textová část diagnostika. U 5 houbových chorob je ještě navíc obrázek vývojového cyklu, který se v textu vyskytuje jako hypertextový odkaz hned za nadpisem vývojového cyklu.

Obr. 14 Stránka biotické choroby v programu Microsoft Word

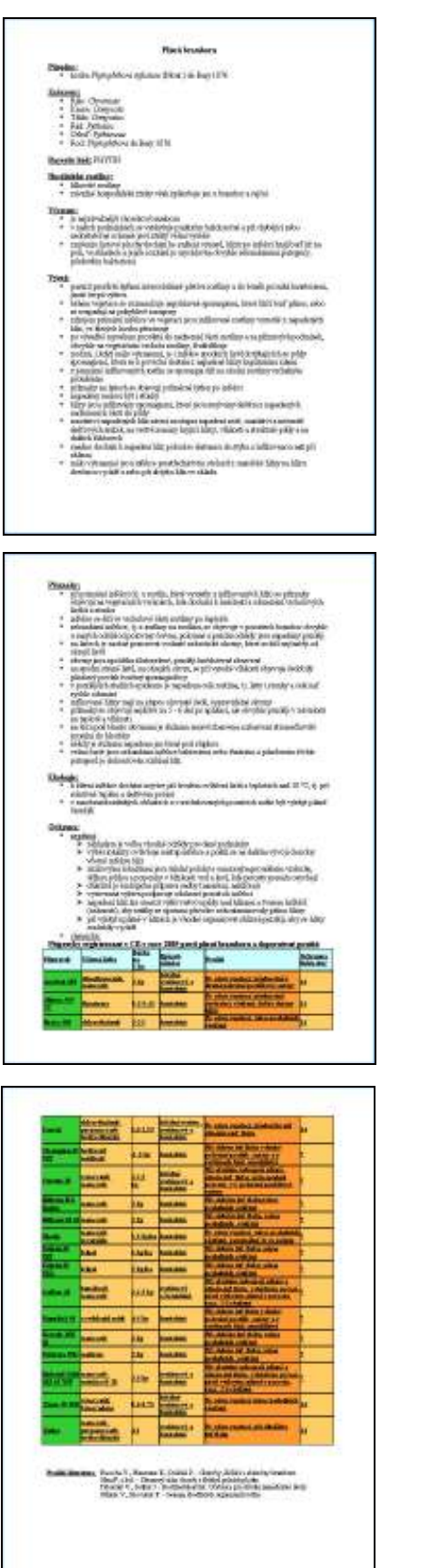

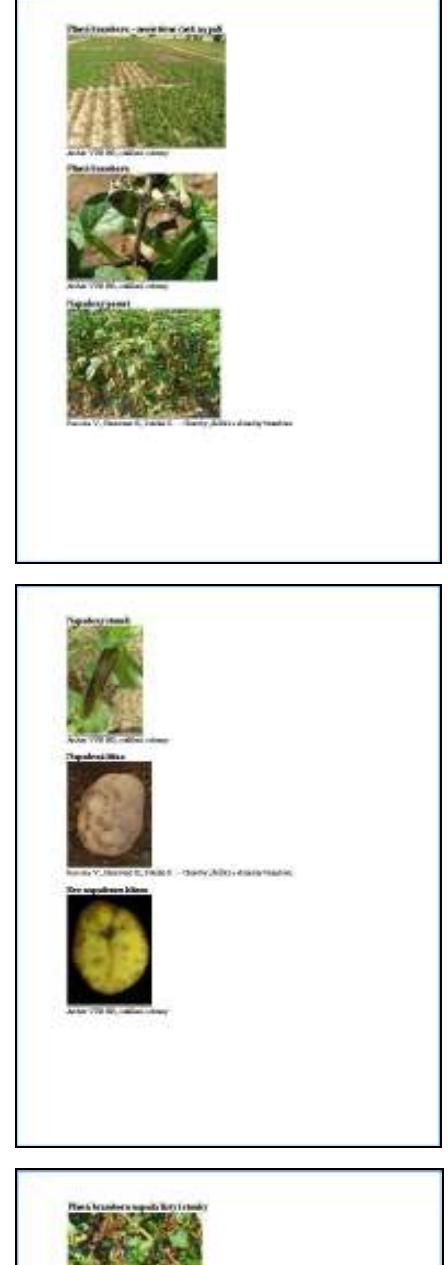

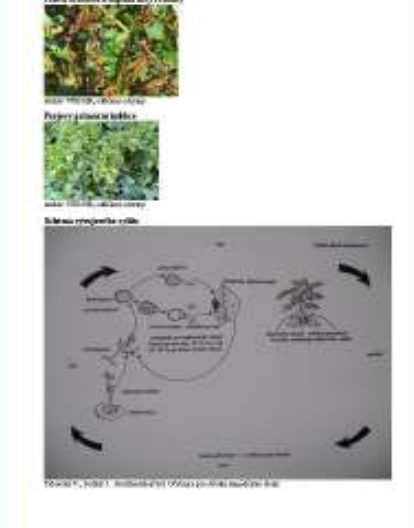

Obr. 15 Stránka biotické choroby v programu Plone

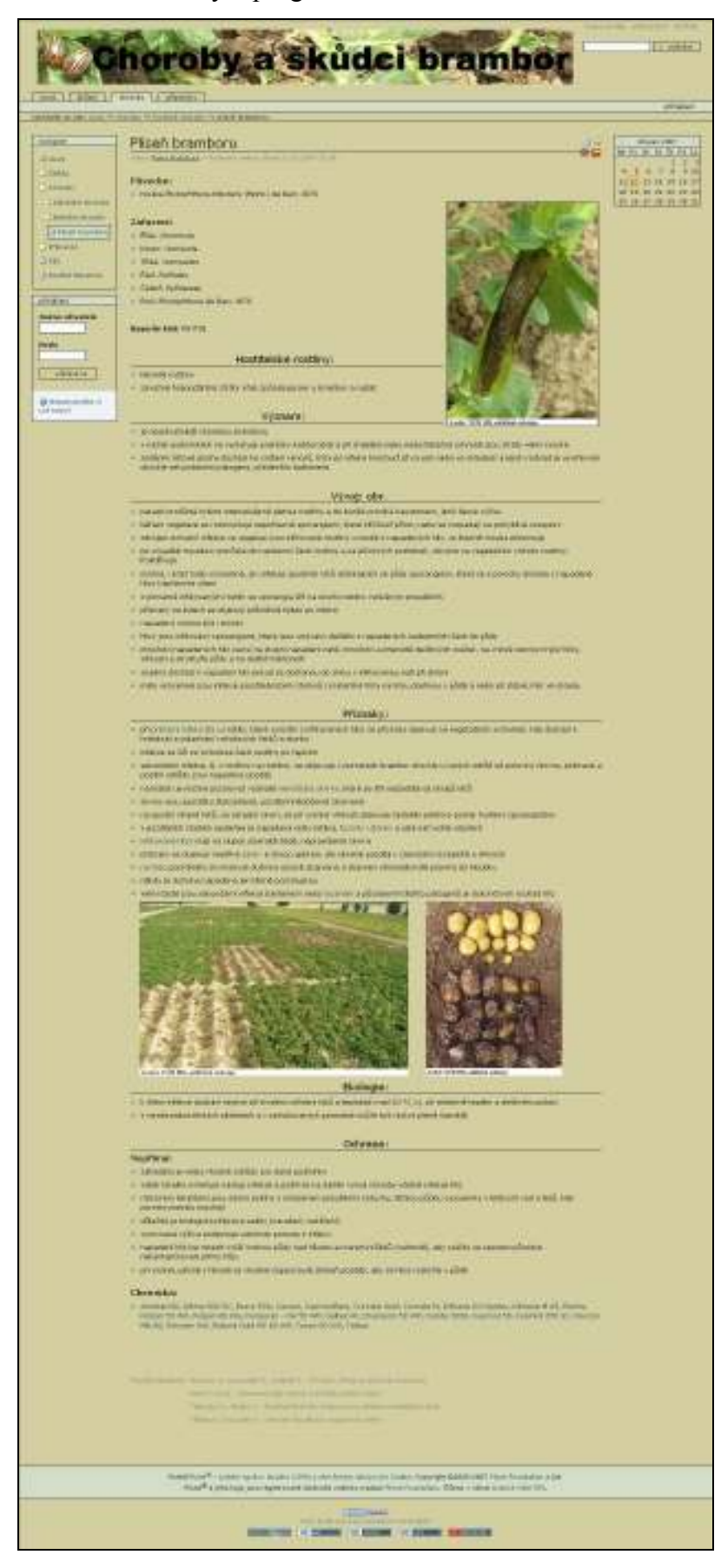

## c) Š k ů d c i

 V databázi je uvedeno dohromady 74 škůdců brambor. Z celkového počtu je 29 škodících na podzemních částech bramboru a 45 škodících na nadzemních částech.

#### Seznam škůdců rozdělených podle místa, kde škodí:

- A. Kořeny, stolony a hlízy:
	- 1) Háďata:
		- o Háďata rodu Meloidogyne
		- o Háďátko bramborové
		- o Háďátko hlízové
		- o Háďátko luční
		- o Háďátko nažloutlé
		- o Háďátko zhoubné
	- 2) Brouci:
		- o Chroust obecný
		- o Chroust maďálový
		- o Kovařík černý
		- o Kovařík huňatý
		- o Kovařík locikový
		- o Kovařík obilní
		- o Kovařík tmavý
		- o Kovařík začoudlý

3) Motýli:

- o Osenice černé C
- o Osenice polní
- o Osenice pšeničná
- o Osenice vykřičníková
- o Osenice ypsilonová
- 4) Další škůdci:
	- o Hraboš polní
	- o Hryzec vodní
	- o Krtonožka obecná
	- o Larvěnka podkorní
- o Mnohonožky
- o Muchnice
- o Oblenka ozbrojená
- o Slimákovití
- o Tiplice bahenní
- o Tiplice zelná

#### B. Bramborová nať:

- 1) Savý hmyz:
	- a) Mšice:
		- o Kyjatka hrachová
		- o Kyjatka osenní
		- o Kyjatka zahradní
		- o Kyjatka zemáková
		- o Mšice bavlníková
		- o Mšice bramborová
		- o Mšice broskvoňová
		- o Mšice chmelová
		- o Mšice jabloňová
		- o Mšice krušinová
		- o Mšice maková
		- o Mšice řešetláková
		- o Mšice skleníková
		- o Mšice slívová
		- o Mšice střemchová
		- o Mšice švestková
		- o Mšice zdobená
		- o Mšice zelná
	- b) Křísi:
		- o Křísek polní
		- o Mokřadka polní
		- o Pěnodějka obecná
		- o Pidikřísek zemákový
		- o Pidikřísek polní
		- o Žilnatka vironosná

#### c) Ploštice:

- o Klopuška bramborová
- o Klopuška červená
- o Klopuška dvoutečná
- o Klopuška chlupatá
- o Klopuška řepná
- o Klopuška světlá
- o Kněžice chlupatá
- d) Roztoči:
	- o Sviluška chmelová
- e) Třásněnky:
	- o Třásněnka obecná
	- o Třásněnka tmavokřídlá
	- o Třásněnka zahradní
	- o Třásněnka žlutá
- 2) Žravý hmyz:
	- a) Brouci:
		- o Dřepčík bramborový
		- o Mandelinka bramborová
		- o Slunéčko vojtěškové
	- b) Motýli:
		- o Kovolesklec gama
		- o Makadlovka bramborová
		- o Šedavka luční
	- c) Další škůdci:
		- o Liriomyza strigata
		- o Škvor obecný
		- o Vrtalka zahradní

 Většina těchto škůdců má v horní části stránky taxonomické zařazení s latinským jménem škůdce a Bayerův kód (podle Kůdela, Kocourek, 2002). Dále stránka obsahuje morfologii daného škůdce, jeho vývoj, význam, příznaky, ekologii, ochranu a u některých škůdců i hypertextové odkazy na povolené přípravky.

Navíc u 7 škůdců se nachází ještě jedna textová část, a to kritická čísla.

Obr. 15 Stránka škůdce v programu Microsoft Word

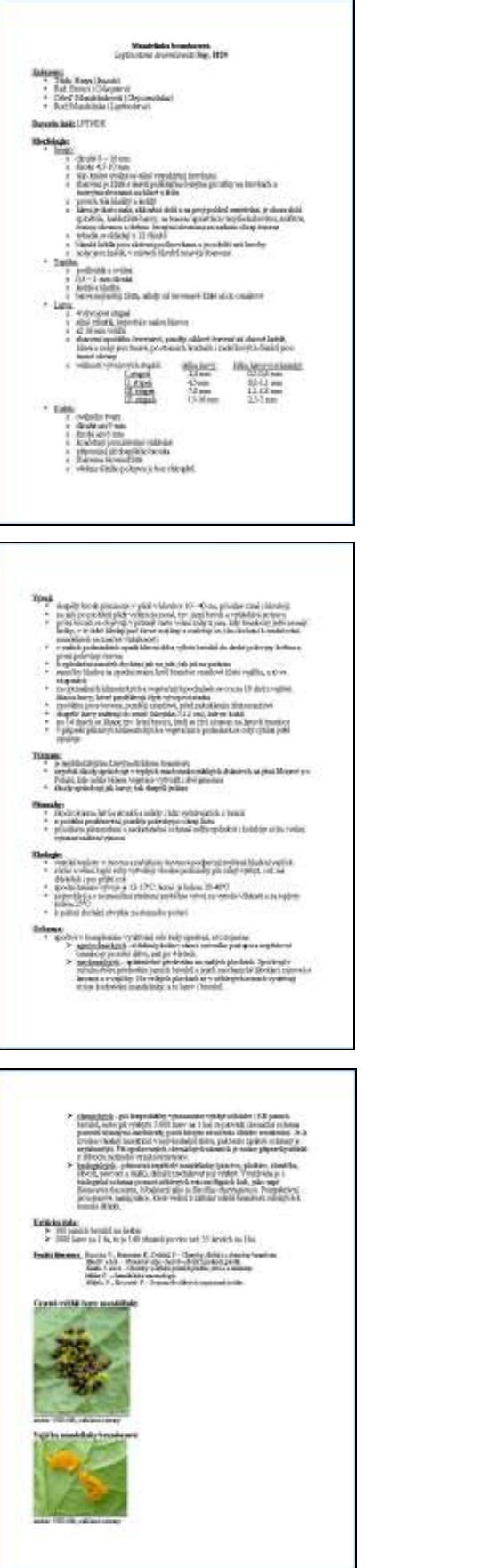

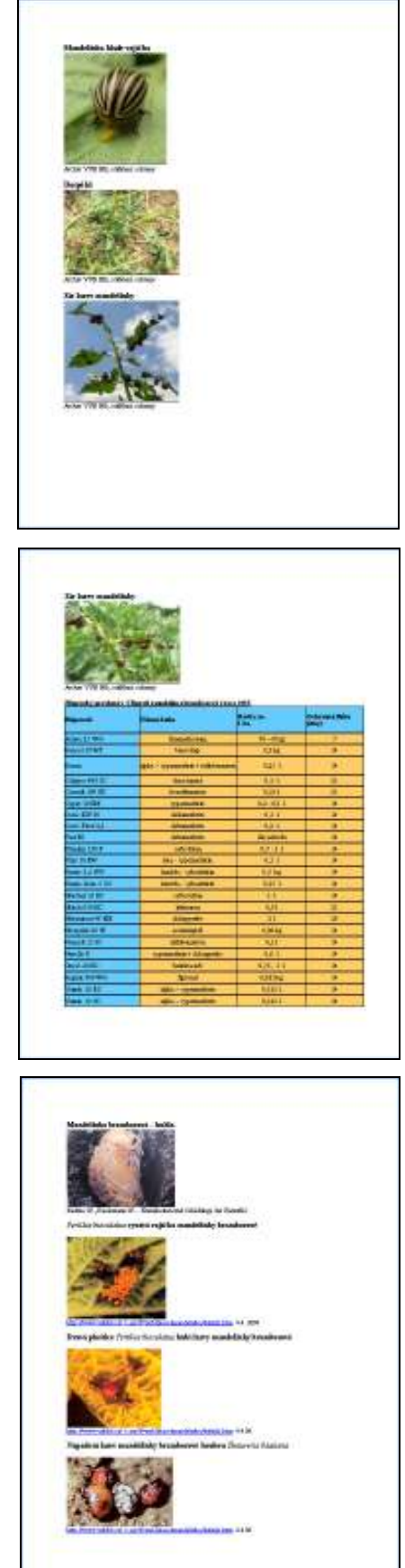

Obr. 16 Stránka škůdce v programu Plone

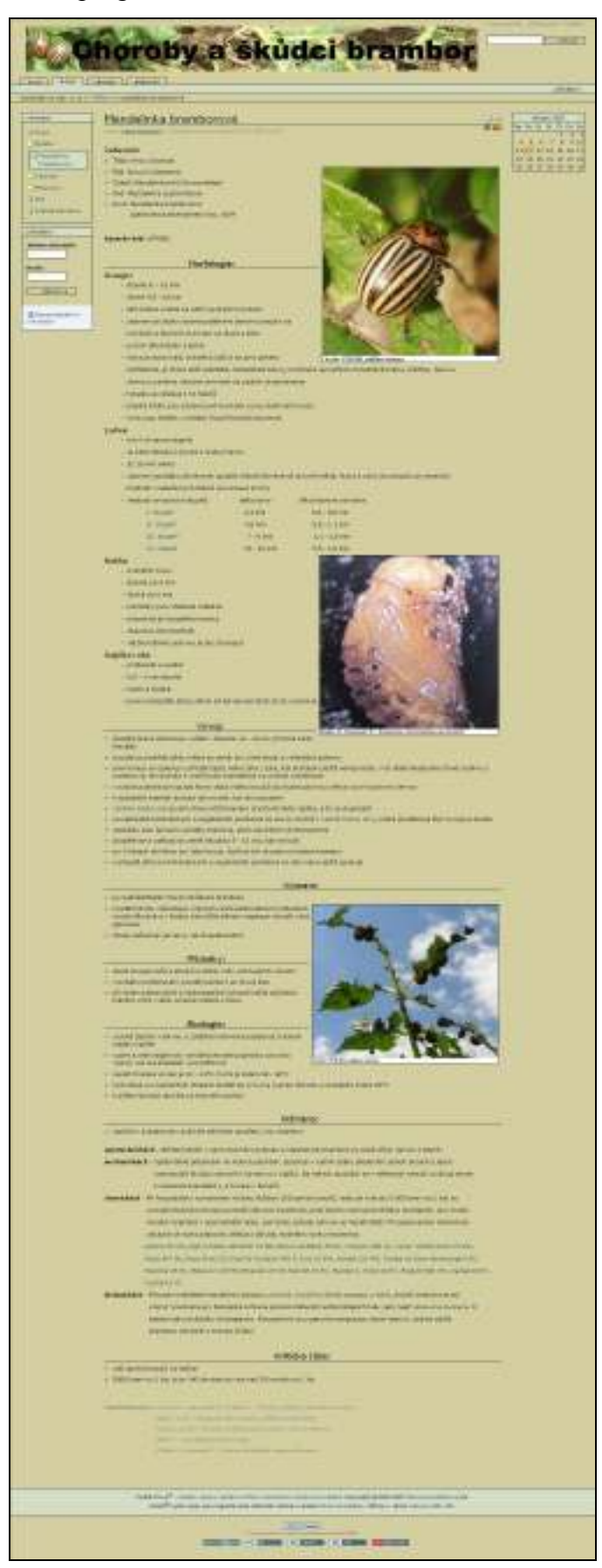

# D. Popis práce s databází

 Uživatel má několik možností získat požadované informace. Nabídka hlavního menu v levém slotu, která je aktivní v kterékoliv části databáze, má těchto 6 sekcí:

- Ú V O D uživatel se dostane na úvodní stranu této databáze.
- Š K  $\mathring{U}$  D C I uživateli se zobrazí abecední seznam škůdců, odkud se může dostat na stránky jednotlivých škůdců.
- C H O R O B Y uživatel dostane možnost dalšího výběru, a to buď choroby abiotické nebo choroby biotické. Otevřením abiotických chorob se dostane na výběr ze 4 složek, a to genetické poruchy natě a hlíz, poruchy vznikající následkem extrémních vlivů klimatických podmínek a stanoviště, poškození chemikáliemi, poškození vznikající poruchami ve výživě. Kliknutím na kteroukoliv z nich přejde na abecední seznam abiotických poruch, které patří pod tu skupinu. Otevřením biotických chorob se uživateli zobrazí seznam chorob seřazených abecedně podle českého názvu, odkud už se dostane na stránky jednotlivých chorob.
- K L Í Č uživatel může podle symptomů (skvrny, zbarvení, deformace, žír) na určité části rostliny v několika krocích identifikovat škodlivý organismus a dostat se až na jeho stránku.
- P Ř Í P R A V K Y nabízí členění na 4 složky, a to fungicidy, insekticidy, moluskocidy a mořidla. Kliknutím na kteroukoliv složku se uživatel dostane na seznam přípravků určité skupiny povolených do brambor, který je seřazen abecedním způsobem podle názvu chemického přípravku.
- P O U Ž I T Á L I T E R A T U R A obsahuje seznam literatury a internetových stránek, které byly použity v této databázi. Seznam je řazen abecedně podle autora.

# 5. DISKUZE A ZÁVĚR

 Vytvoření databáze ve formě internetových stránek bylo zaměřeno na zajištění dostatečného přehledu o chorobách a škůdcích brambor. Tato práce není klasickým archivním (komerčním) dílem, ale je určena pro výukové a vědeckovýzkumné účely. Z tohoto důvodu byla na zvolený druh databáze kladena řada požadavků, které nejsou typické pro jiné databáze. Příkladem takovýchto informací jsou morfologické charakteristiky zkompilované z několika zdrojů, obrázků, nákresů apod..

 Databáze byla koncipována tak, aby ji bylo možné v budoucnu průběžně aktualizovat, upravovat a doplňovat. Při vytváření struktury databáze byl kladen důraz na to, aby byla srozumitelná jak pro studenty, kteří se s touto problematikou teprve seznamují a stejně tak, aby byla užitečná i zkušenějším uživatelům.

 K vytvoření databáze bylo použito programu Plone, který je jednoduše použitelný pro tvorbu webových stránek, jejich aktualizaci a pro udržování obsahu. Program Adobe Photoshop, použitý pro úpravu fotodokumentace databáze, je nejrozšířenější aplikací, která umožňuje zpracovávat obraz v různých grafických formátech a režimech. Microsoft Word je nejrozšířenější textový editor, který je součástí kancelářského balíku Microsoft Office.

 Vytvořená databáze obsahuje podrobné informace o morfologii, ekologii významu a jiných vlastnostech škodlivých organismů, které se vyskytují v porostech brambor. Kromě textové části ke každému původci onemocnění jsou k dispozici obrázky, které jsou vloženy do textu a také se vyskytují ve formě hypertextových odkazů přímo v textu. Užitečnou součástí databáze je symptomatický klíč k určování chorob a škůdců brambor, který je podle knižní publikace (Šedivý a kol., 1977) přeprogramován do interaktivního klíče.

 K zajištění dostatečného množství informací sloužila řada odborných literárních zdrojů (publikací, časopisů), které byly také doplněny materiály z internetu.

 Mým záměrem bylo doplnit databázi vlastními obrázky. K dispozici jsem měla digitální fotoaparát, který měl dostatečné rozlišení, takže několik obrázků, které jsem pořídila přímo v terénu, se v databázi objevují. Další kvalitní obrázky mi byly poskytnuty oddělením ochrany Výzkumného ústavu bramborářského v Havlíčkově Brodě nebo jsem je vyhledala na internetu a také nafotila z různých odborných publikací.

 Hlavní část diplomové práce – vlastní databáze měla být původně ve formě CD-ROM verze doplňující doprovodnou textovou část. K vytvoření databáze se ale nakonec použil webový systém Plone, do jehož prostředí přetransformovala své internetové stránky i celá Jihočeská univerzita. Databáze vytvořená programem Plone se ale nepodařila spustit v offline režimu, pokud v počítači nebyla nainstalována úplně stejná verze Plone, ve které je tato databáze vytvořena. Navíc se musela ještě databáze překopírovat do Plone a následně naimportovat do Zope Management Interface. Z tohoto důvodu je databáze dostupná pouze on-line na internetových stránkách profilace Rostlinolékařství (http://rl.zf.jcu.cz/). V případě změn je možnost se informovat u vedoucího diplomové práce a zároveň garanta specializace Rostlinolékařství Prof. Ing. Zdeňka Landy, CSc. (zlanda@zf.jcu.cz), u kterého bude diplomová práce uložena.

# 6. PŘEHLED POUŽITÉ LITERATURY

ČIHAŘ J., ČIHAŘ M., FORMÁNEK J., HODKOVÁ Z., KHOLOVÁ H., MORAVEC Z., PFLEGER V., SKALICKÁ A., TOMAN J., 2002: Příroda v České a Slovenské republice. Academia, Praha: 429.

DIVIŠ J. a kol., 2000: Pěstování rostlin (Učební texty pro obor provozní podnikatel a pozemkové úpravy a převody nemovitostí). Jihočeská univerzita zemědělská fakulta, České Budějovice: 258.

HÄNI F., POPOW G., REINHARD H., SCHWARZ A., TANNER K., VORLET M., LOKAJ Z., MAKEŠ M., 1993: Obrazový atlas chorob a škůdců polních plodin : Příručka ochrany rostlin v integrované produkci. Pedagogické nakladatelství, Praha: 335.

KAZDA J., JINDRA Z., KABÍČEK J., PROKINOVÁ E., RYŠÁNEK P., STEJSKAL V., 2003: Choroby a škůdci polních plodin, ovoce a zeleniny. Vydavatelství odborných časopisů, Praha: 158.

KOLEKTIV AUTORŮ, 1999: Metodická příručka pro ochranu rostlin – polní plodiny I. díl Choroby rostlin. Státní rostlinolékařská správa, Brno: 219.

KOLEKTIV AUTORŮ, 1999: Metodická příručka pro ochranu rostlin – polní plodiny II. Díl Živočišní škůdci. Státní rostlinolékařská správa, Brno: 295.

KŮDELA V., KOCOUREK F., BÁRNET M., ŠTOLCOVÁ J., DĚDIČ P., HAUSVATER E., RASOCHA V., 2005: Názvy chorob, poruch a škůdců bramboru. Bramborářství 13 (5): 22-26.

KŮDELA V., KOCOUREK F., 2002: Seznam škodlivých organismů rostlin. Agrospoj s.r.o., Praha: 342.

LANDA Z., 1986: Cvičení z ochrany rostlin II (zemědělská entomologie). Agronomická fakulta v Českých Budějovicích: 236.

MILLER F., 1956: Zemědělská entomologie. Československá akademie věd, Praha: 1056.

PROKINOVÁ E., 2003: Sclerotinia sclerotiorum – původce bílé sklerociové hniloby. Agro – ochrana, výživa, odrůdy 4 (8): 24-26.

RADTKE W., RIECKMANN W., 1990: Krankheiten und Schädlinge der Kartoffel. Verlag Th. Mann, Gelsenkirchen-Buer, Hannover: 168.

RASOCHA V., 2000: Poškození hlíz bramboru drátovci. Rostlinolékař 3: 17-18.

RASOCHA V., HAUSVATER E., DOLEŽAL P., 2006: Nejdůležitější škůdci brambor, jejich význam, výskyt a ochrana. Agro – ochrana, výživa, odrůdy 5(11): 42-44.

RASOCHA V., HAUSVATER E., DOLEŽAL P., 2004: Choroby, škůdci a abionózy bramboru. ORIN spol. s r.o., České Budějovice: 74.

REICHHOLF-RIEHMOVÁ H., 1997: Hmyz a pavoukovci. Knižní klub a IKAR, Praha: 287.

ŠEDIVÝ J., CHOD J., KODYS F., KŮDELA V., SYCHROVÁ E., ŠEBESTA J., 1977: Klíč k určování chorob a škůdců polních plodin (1. vyd.). Státní zemědělské nakladatelství, Praha: 485.

TÁBORSKÝ V., ŠEDIVÝ J., 1997: Rostlinolékařství: Učebnice pro střední zemědělské školy. Vydavatelství CREDIT, Praha: 346.

TYMČENKO V. J., JEFREMOVOVÁ T. G., 1987: Atlas škůdců a chorob zeleniny a bramboru. Státní zemědělské nakladatelství, Praha: 184.

ÚSTŘEDNÍ KONTROLNÍ A ZKUŠEBNÍ ÚSTAV ZEMĚDĚLSKÝ, 1995: Karanténní škodlivé organismy – číslo 7 (Bakteriální kroužkovitost brambor). Správa ochrany rostlin Praha: 7.

VÁŇA J., 1996: Systém a vývoj hub a houbových organismů. Univerzita Karlova Praha: 164.

VLK F., 1985: Ochrana rostlin: Nematologie obecná a speciální. Vysoká škola zemědělská Praha, Agronomická fakulta: 157.

VOKÁL B., CVRČEK M, ČEPL J., ČÍŽEK M., DOMKÁŘOVÁ J., FÉR J., HAUSVATER E., KRÁLÍČEK J., PRUGAR J., RASOCHA V., ZRŮST J., 2000: Brambory. Agrospoj Praha: 245.

#### Internetové zdroje:

- www-1: http://www.vubhb.cz/\_t.asp?f=publikace/msice/default.htm, 20. 2 2007
- www-2: http://cms4u.cz/weblog/categories/vlastnosti, (Plone), 2.2. 2007
- www-3: http://www.quentin.cz/produkty/adobe/photoshop.html, (Adobe Photoshop), 2.2. 2007
- www-4: http://encyklopedie.seznam.cz/heslo/139036-microsoft-word, (Microsoft Word), 2.2. 2007
- www-5: http://ipm.ncsu.edu/ag295/html/potato\_tuberworm.htm, (makadlovka bramborová), 10.11. 2006
- www-6: http://botany.upol.cz/atlasy/system/deuteromycotina.php, (systém hub nedokonalých), 13.2. 2007